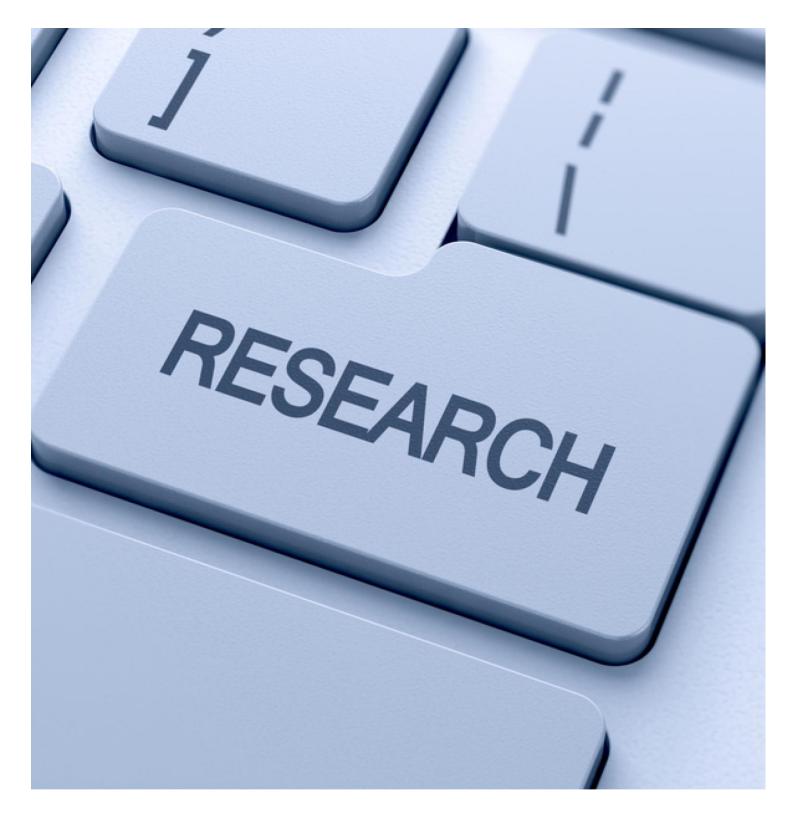

# NTU library Managing your researcher identity

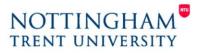

www.ntu.ac.uk/library

## Why is managing your researcher identity important?

As your research career develops you will most likely change institutions and posts. The various researcher identity services outlined below will ensure that all the information about your research outputs can be transferred as you move around and will allow you to more accurately track the citation activity of your publications.

Researcher identity services have developed to disambiguate author information to help overcome issues such as researchers with similar names (85% of China's population share 129 surnames), less familiar name constructions (e.g. Alejandro Rodríguez de la Peña y de Ybarra), multiple name variations and name changes.

Many researchers decide to cultivate an online profile to create interest in their research, this often includes information about research activity and output; some of the leading social networks for research are also detailed below.

## **Researcher identity services**

#### ResearcherID

This is service provided by the <u>Web of Science</u>; you can create an account, which comes with a (free) unique personal identifier. You can add your papers to your account and track citations of those papers in the Web of Science. The profile can be public or private and also tracks metrics about you like the *h*-index.

#### Registering and setting up your Researcher ID

Firstly navigate to the <u>Web of Science</u> and (if you not done so before )register for a personal account:

| Web of Science ™  | InCites® | Journal Citation Reports® | Essential Science multicators SM | EndNote®      |     |   | Sign In 💌 | Help      | English 🔻   |
|-------------------|----------|---------------------------|----------------------------------|---------------|-----|---|-----------|-----------|-------------|
|                   |          |                           |                                  |               |     | ٦ | Sign In   |           |             |
| VVEB OI           | - SCI    | IENCE™                    |                                  |               |     | ₽ | Register  | 50N I     | REUTERS     |
| Back to Search    |          |                           |                                  |               | м   | × | Log Out   | ny I      | Marked List |
| Full Text Options | -        | Save to                   | EndNote online 🗸 Add             | l to Marked L | ist |   | Back      | k to List | ◀3 of 45    |

NB Please note that registration needs to be completed on campus.

When registered and signed in, go to the 'My Tools' menu and select **ResearcherID** and add your details.

|                         | Victoria 🔻                                  | Help English 🔻      |  |  |  |
|-------------------------|---------------------------------------------|---------------------|--|--|--|
|                         | THOMSON REUTERS                             |                     |  |  |  |
| My Tools 👻              | Search Histor                               | y Marked List       |  |  |  |
| Saved Searches & Alerts | of Science! Vi <mark>e</mark> t             | v a brief tutorial. |  |  |  |
| EndNote®                |                                             |                     |  |  |  |
| ResearcherID            | Click here for tips to improve your search. |                     |  |  |  |
|                         |                                             |                     |  |  |  |

For more information about ResearcherID, visit the <u>website</u> or the <u>ResearcherID training</u> <u>page</u>. For help setting up your profile, please contact NTU's <u>Library Research Team</u>.

#### **Scopus Author ID**

This is the researcher identity provided by <u>Scopus</u>. You do not need to register for a Scopus Author ID; if you have a paper indexed in their database you are automatically assigned an identifier. (To look this up, just perform an 'Author search' in Scopus.)

/

| Scopus                                               |                                      |                                 |
|------------------------------------------------------|--------------------------------------|---------------------------------|
| Search   Alerts   My list   Setting                  | js                                   |                                 |
| Scopus to cease support of Inte                      | ernet Explorer 7 (IE7)               |                                 |
| Forsythe<br>nottingham trent university<br>Limit to: | Affiliation search   Advanced search | Browse Sources Analyze Journals |
| Subject Areas<br>Subject Areas                       | Physical Sciences                    |                                 |
| ✓ Health Sciences                                    | Social Sciences & Human              | ities                           |

| Scopus                                                                                                    | Vicky                                                                                                    |  |  |  |  |
|----------------------------------------------------------------------------------------------------|----------------------------------------------------------------------------------------------------|--|--|--|--|
| Search   Alerts   My list   Settings                                                                                     | Live Chat   Help and Contact   Tutorials                                                                                                    |  |  |  |  |
| Back to results   1 of 2 Next >                                                                                          |                                                                                                    |  |  |  |  |
| Forsythe, Stephen James<br>Nottingham Trent University, Microbiolog, Nottingham, United Kingdom<br>Author ID: 7005831552 | About Scopus Author Identifiler   View potential author matches<br>Other name formats: Forsythe, Stephen J.<br>Forsythe, Stephen<br>Forsythe<br>View More |  |  |  |  |

Instructions on making corrections to your Author ID are available here.

## **ORCID (Open Researcher and Contributor ID)**

Although useful, the identifiers above are limited to information garnered from documents within their provider databases. <u>ORCID</u> allows you to register for a persistent digital identifier and integrates with both ResearcherID and Scopus Author ID. ORCID has been described as "*like a DOI for researchers*".

Increasingly when publishing you will be able to give your ORCID identifier to your publisher allowing your papers to be automatically added to your profile. Please note that ORCID does not provide citation metrics.

#### Registering for ORCID and integrating with ResearcherID and Author ID

Full instructions on registration are available <u>here</u> – once registered you can then import information about publications from other databases using ORCID's various <u>Link Tools'</u>. You can also manage your privacy from these pages.

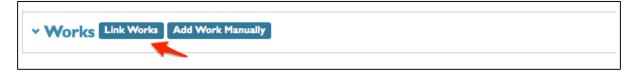

## **Online Researcher Profiles**

A variety of social networking sites are available for researchers, these allow you to create public profiles to attract interest in your publications and share your research interests. Services of this type are a popular area of development and a selection of some of the currently most used examples are included below.

NB Please always be aware of the terms and conditions of each site and particularly your copyright responsibilities (further guidance on what you are legally allowed to do with your publications is available via <u>Sherpa/Romeo</u>). The safest way to protect yourself is to link to publications on NTU's institutional repository <u>IRep</u>. Please contact the <u>Library</u> <u>Research Team</u> for further advice or support.

#### **Google Scholar Citations**

Allows you to create a profile and keep track of your publications' citations. You can check who is citing your publications, graph citations over time, and compute several citation metrics. This service will also attempt to update your profile automatically. You can also make your profile public, so that it appears in Google Scholar results when people search for you.

| Ben Dickir<br>University Lecture<br>Evolutionary biology<br>Verified email at ntu. |        |             |       |                          |      |      |          | Google scholar<br>Search Authors<br>Get my own profile - Help<br>Follow this author |            |               |  |  |
|------------------------------------------------------------------------------------|--------|-------------|-------|--------------------------|------|------|----------|-------------------------------------------------------------------------------------|------------|---------------|--|--|
| Citation indices                                                                   |        |             |       | Citations to my articles |      |      |          | Follow new articles<br>Follow new citations                                         |            |               |  |  |
| Citations                                                                          | 193    | 190         |       |                          |      |      |          |                                                                                     |            |               |  |  |
| h-index                                                                            | 6      | 6           |       |                          |      |      |          |                                                                                     | Co-authors |               |  |  |
| i10-index                                                                          | 5      | 5           | 0     | 2007                     | 2008 | 2010 | 2012     |                                                                                     | 2014       | No co-authors |  |  |
|                                                                                    |        |             |       |                          |      |      | Show: 20 | • 1-2                                                                               | 0 Next >   |               |  |  |
| Title / Autho                                                                      | r      |             |       |                          |      |      | (        | Cited by                                                                            | Year       |               |  |  |
| Behavior g                                                                         | geneti | s and postg | enomi | cs                       |      |      |          |                                                                                     | 0040       |               |  |  |

#### **ResearchGate**

A social networking site for scientists, it has approximately four million members; it allows you to set up a profile, identify your publications, interests and skills, to engage in discussions and collaborate with other researchers. ResearchGate also provides a range of statistics about your citations, including, views, downloads etc.

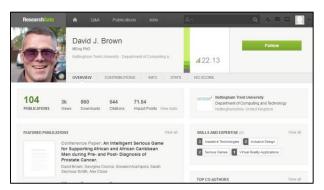

### Academia.edu

Designed for graduate students and academics, this site enables you to create a profile, share research papers, monitor the impact of your research through a variety of view and download statistics and track the research of academics you follow.

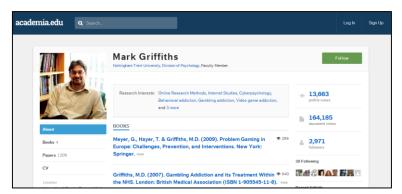

## **Mendeley**

An academic social network which allows you to create a profile and include information about your publications and research fields. Mendeley also supports your referencing activity and facilitates collaboration.

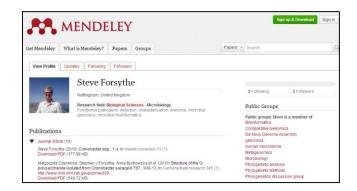

For further advice and support please contact the Library Research Team.